**Main page:** [Cisco Unified Presence, Release 7.x](http://docwiki.cisco.com/wiki/Cisco_Unified_Presence,_Release_7.x)

## **Contents**

- 1 Previous Topic
- 2 Configuring Federated Domains
	- ♦ 2.1 Before You Begin
	- ♦ 2.2 Procedure
	- ♦ 2.3 Troubleshooting Tips
	- ♦ 2.4 Related Topics
- 3 Configuring Static Routes
	- ◆ 3.1 Procedure
	- ♦ 3.2 Wildcard Usage
	- ◆ 3.3 Related Topics
- 4 How to Configure Route Embed Templates for Static Routes that Contain Wildcards
- 5 Route Embed Templates
	- ♦ 5.1 Sample Route Embed Template A
	- ♦ 5.2 Sample Route Embed Template B
- 6 Configuring Route Embed Templates
	- ◆ 6.1 Procedure
	- ♦ 6.2 What To Do Next
- 7 Configuring Method-based or Event-based Routes
	- ♦ 7.1 Procedure
	- ♦ 7.2 Related Topics
- 8 Configuring Number Expansion
	- ♦ 8.1 Procedure
	- ♦ 8.2 Related Topics

### **Previous Topic**

- [Configuration and Maintenance of Cisco Unified Presence](http://docwiki.cisco.com/wiki/Cisco_Unified_Presence,_Release_7.x_--_Configuration_and_Maintenance_of_Cisco_Unified_Presence)
- [Configuring Federated Domains](http://docwiki.cisco.com/wiki/Cisco_Unified_Presence,_Release_7.x_--_How_to_Route_Network_Traffic_on_Cisco_Unified_Presence#Configuring_Federated_Domains)
- [Configuring Static Routes](http://docwiki.cisco.com/wiki/Cisco_Unified_Presence,_Release_7.x_--_How_to_Route_Network_Traffic_on_Cisco_Unified_Presence#Configuring_Static_Routes)
- [How to Configure Route Embed Templates for Static Routes that Contain Wildcards](http://docwiki.cisco.com/wiki/Cisco_Unified_Presence,_Release_7.x_--_How_to_Route_Network_Traffic_on_Cisco_Unified_Presence#How_to_Configure_Route_Embed_Templates_for_Static_Routes_that_Contain_Wildcards)
- [Configuring Method-based or Event-based Routes](http://docwiki.cisco.com/wiki/Cisco_Unified_Presence,_Release_7.x_--_How_to_Route_Network_Traffic_on_Cisco_Unified_Presence#Configuring_Method-based_or_Event-based_Routes)
- [Configuring Number Expansion](http://docwiki.cisco.com/wiki/Cisco_Unified_Presence,_Release_7.x_--_How_to_Route_Network_Traffic_on_Cisco_Unified_Presence#Configuring_Number_Expansion)

# **Configuring Federated Domains**

You can configure Cisco Unified Presence to integrate with a foreign domain, and allow Cisco Unified Presence users in an enterprise domain to interact with users in a foreign domain. You must configure the

### contents and the content of the content of the content of the content of the content of the content of the content of the content of the content of the content of the content of the content of the content of the content of

domains that CUP is permitted to integrate with, known as federated domains.

#### **Before You Begin**

Make sure that you have configured Cisco Unified Presence to integrate with the federated domain server that you are adding to the database. For more information, see the Cisco Unified Presence *Integration Note* particular to the third-party product that you are integrating with Cisco Unified Presence.

#### **Procedure**

1. Perform one of the following actions:

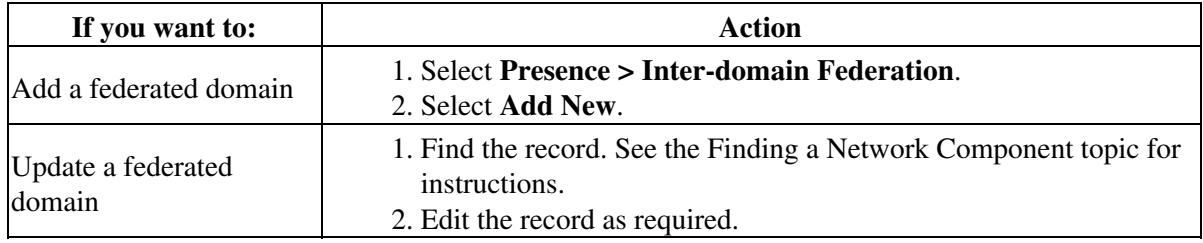

2. Enter the federated domain configuration settings as described in the table below.

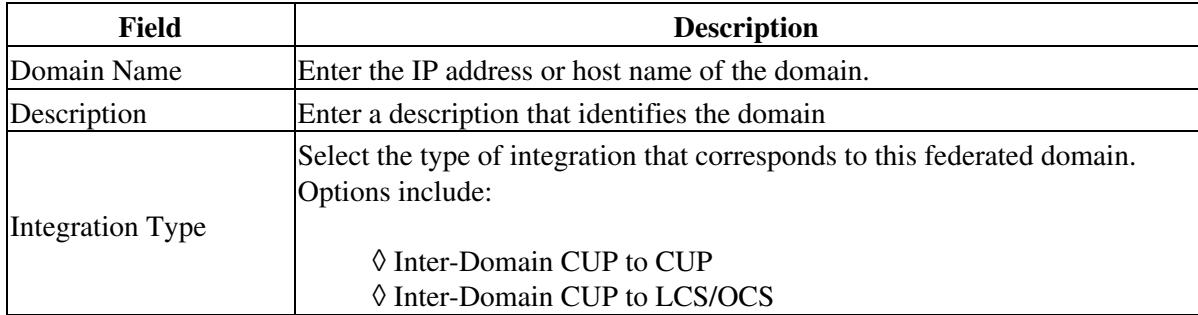

#### 3. Select **Save**.

#### **Troubleshooting Tips**

- Once you add a federated domain entry to the database, a Presence Gateway and Incoming ACL entry for the federated domain are automatically added. You do not need to manually perform these configuration steps.
- You can also use the System Dashboard to view the federated domains in Cisco Unified Presence. Select **Diagnostics > System Dashboard**.

**Related Topics**

- [How to Find and Delete Components in Cisco Unified Presence Administration](http://docwiki.cisco.com/wiki/Cisco_Unified_Presence,_Release_7.x_--_How_to_Get_Started_in_Cisco_Unified_Presence_Administration#How_to_Find_and_Delete_Components_in_Cisco_Unified_Presence_Administration)
- [Getting More Information](http://docwiki.cisco.com/wiki/Cisco_Unified_Presence,_Release_7.x_--_Getting_More_Information_about_Cisco_Unified_Presence)

# **Configuring Static Routes**

Configure a static route for SIP proxy server traffic bearing in mind the following considerations:

- A dynamic route represents a path through the network that is automatically calculated according to routing protocols and routing update messages.
- A static route represents a fixed path that you explicitly configure through the network.
- Static routes take precedence over dynamic routes.

#### **Procedure**

1. Perform one of the following actions:

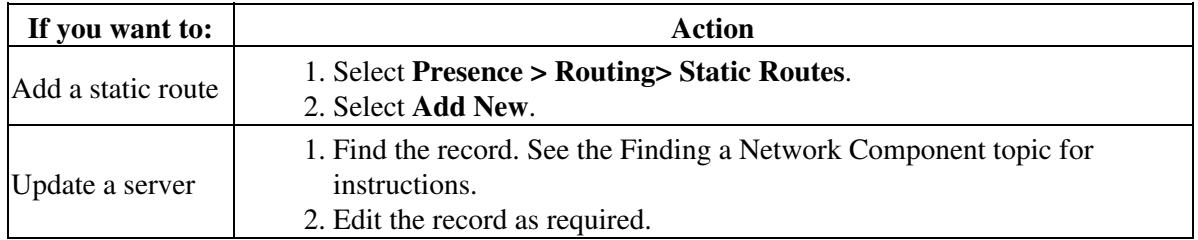

2. Enter the static route configuration settings as described in the table below.

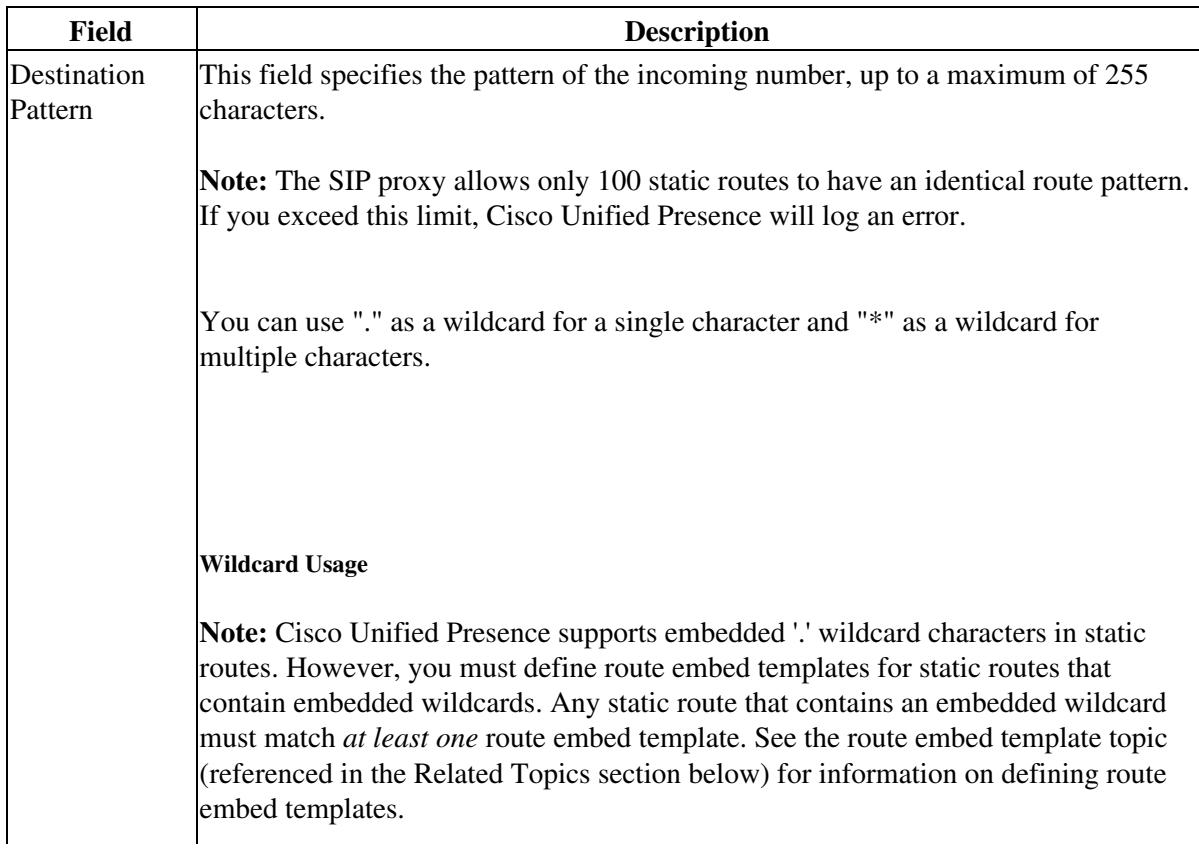

 $\overline{1}$ 

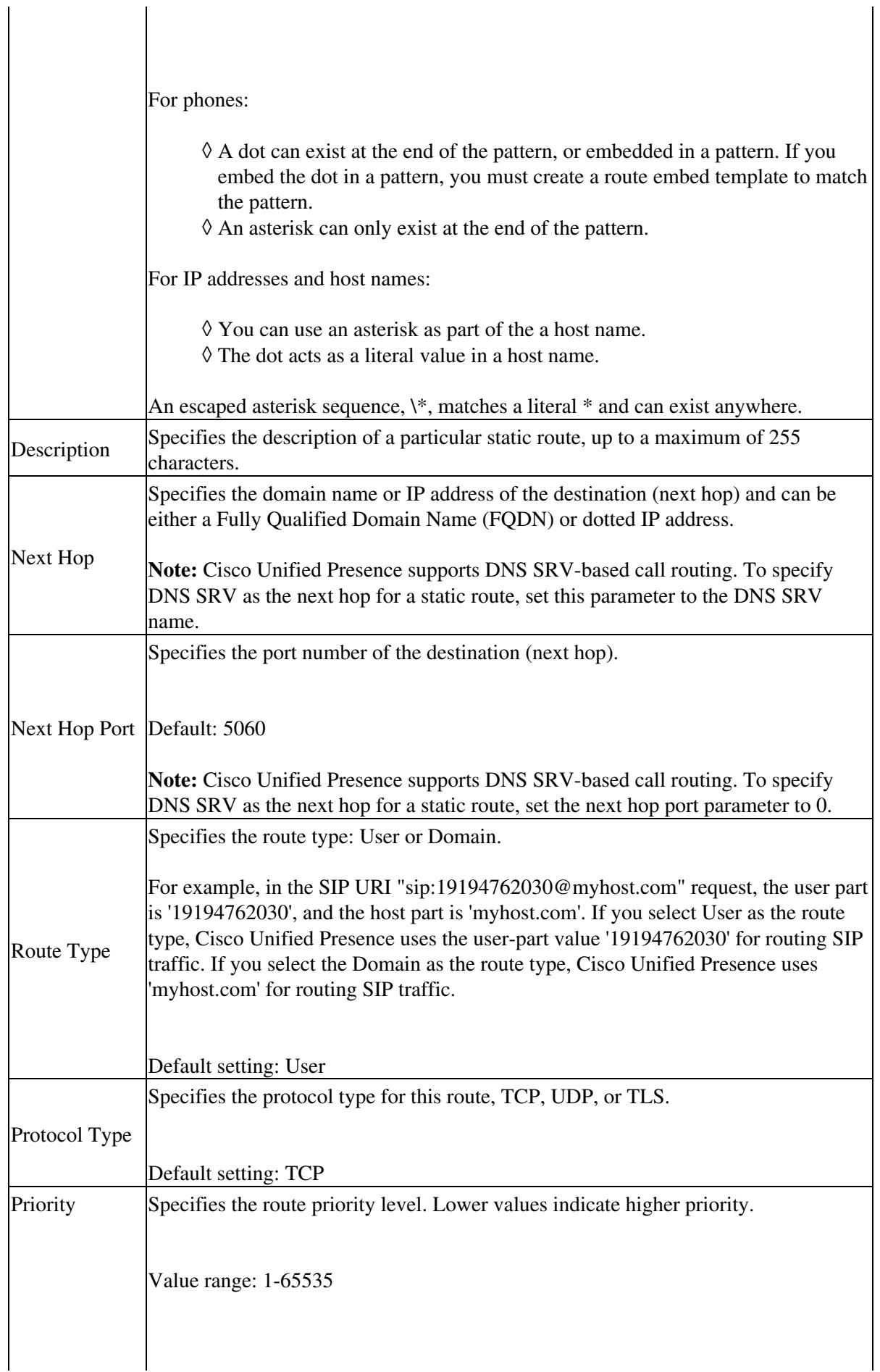

 $\overline{1}$ 

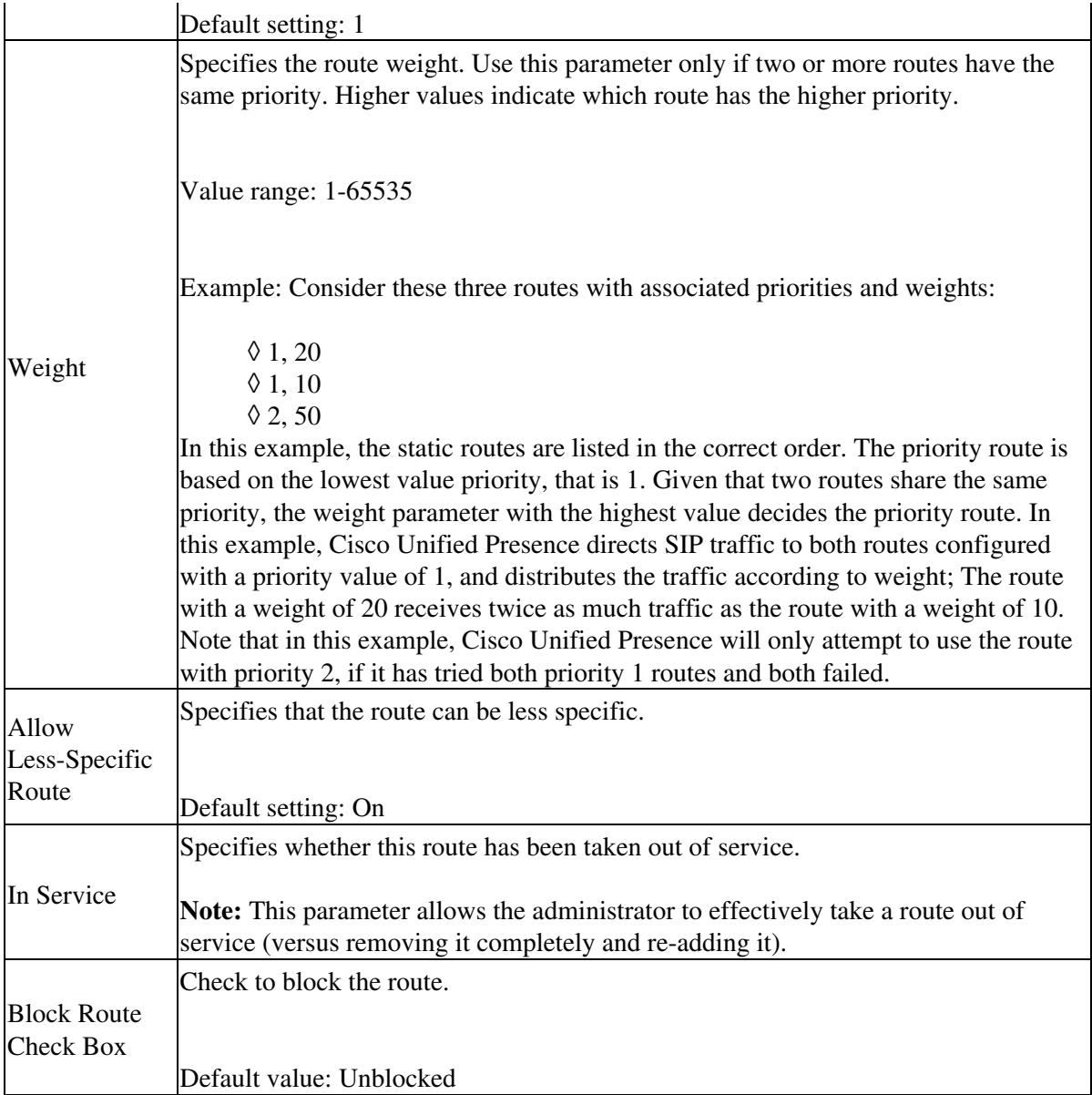

### 3. Select **Save**.

#### **Related Topics**

- [How to Find and Delete Components in Cisco Unified Presence Administration](http://docwiki.cisco.com/wiki/Cisco_Unified_Presence,_Release_7.x_--_How_to_Get_Started_in_Cisco_Unified_Presence_Administration#How_to_Find_and_Delete_Components_in_Cisco_Unified_Presence_Administration)
- [Getting More Information](http://docwiki.cisco.com/wiki/Cisco_Unified_Presence,_Release_7.x_--_Getting_More_Information_about_Cisco_Unified_Presence)

## **How to Configure Route Embed Templates for Static Routes that Contain Wildcards**

- [Route Embed Templates](http://docwiki.cisco.com/wiki/Cisco_Unified_Presence,_Release_7.x_--_How_to_Route_Network_Traffic_on_Cisco_Unified_Presence#Route_Embed_Templates)
- [Configuring Route Embed Templates](http://docwiki.cisco.com/wiki/Cisco_Unified_Presence,_Release_7.x_--_How_to_Route_Network_Traffic_on_Cisco_Unified_Presence#Configuring_Route_Embed_Templates)

# **Route Embed Templates**

You must define a route embed template for any static route pattern that contains embedded wildcards. The route embed template contains information about the leading digits, the digit length, and location of the embedded wildcards. Before you define a route embed template, consider the sample templates we provide below.

When you define a route embed template, the characters that follow the '.' must match actual telephony digits in the static route. In the sample route embed templates below, we represent these characters with 'x'.

### **Sample Route Embed Template A**

Route embed template: **74..78xxxxx\***

With this template, Cisco Unified Presence will enable this set of static routes with embedded wildcards:

#### **Destination Pattern Next Hop Destination**

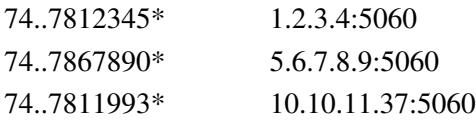

With this template, Cisco Unified Presence will NOT enable these static route entries:

- 73..7812345\* (initial string is not ?74? as template defines)
- 74..781\* (destination pattern digit length does not match the template)
- 74?7812345\* (number of wildcards does not match the template)

### **Sample Route Embed Template B**

Route embed template: **471?.xx\***

With this template, Cisco Unified Presence will enable this set of static routes with embedded wildcards:

#### **Destination Pattern Next Hop Destination**

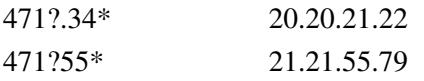

With this template, Cisco Unified Presence will NOT enable these static route entries:

- 47?344 $*$  (initial string is not ?471?)
- 471?4\* (string length does not match template)
- 471.450\* (number of wildcards does not match template)

## **Configuring Route Embed Templates**

You can define up to five route embed templates. However, there is no limit to the number of static routes that you can define for any route embed template.

A static route that contains an embedded wildcard must match *at least one* of the route embed templates.

#### **Procedure**

1. Select **Cisco Unified Presence Administration > System > Service Parameters**.

2. Select a Cisco Unified Presence server.

3. Select the **Cisco UP SIP Proxy** service.

4. Define a route embed templates in the RouteEmbedTemplate field in the Routing Parameters (Clusterwide) section. You can define up to five route embed templates.

5. Select **Save**.

**What To Do Next**

[Configuring Static Routes](http://docwiki.cisco.com/wiki/Cisco_Unified_Presence,_Release_7.x_--_How_to_Route_Network_Traffic_on_Cisco_Unified_Presence#Configuring_Static_Routes)

## **Configuring Method-based or Event-based Routes**

Use method-based or event-based routing to configure the SIP proxy server to route SIP messages on the basis of content.

#### **Procedure**

1. Perform one of the following actions:

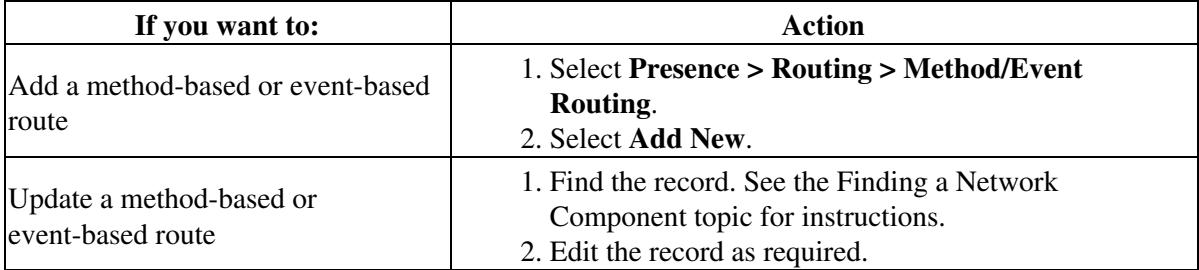

2. Enter the method-based or event-based route configuration settings as described in the table below.

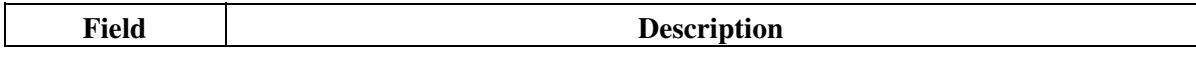

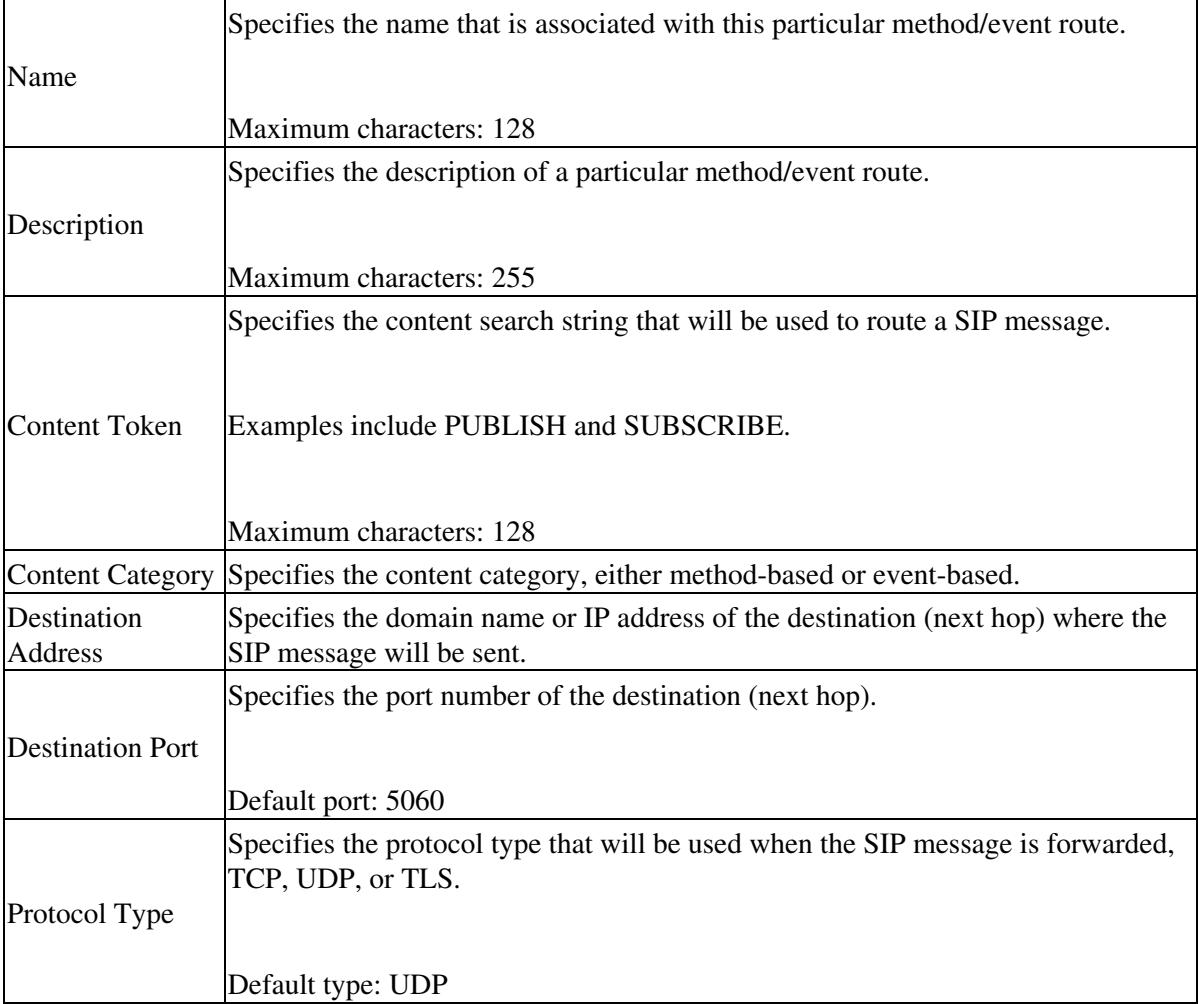

### 3. Select **Save**.

#### **Related Topics**

- [How to Find and Delete Components in Cisco Unified Presence Administration](http://docwiki.cisco.com/wiki/Cisco_Unified_Presence,_Release_7.x_--_How_to_Get_Started_in_Cisco_Unified_Presence_Administration#How_to_Find_and_Delete_Components_in_Cisco_Unified_Presence_Administration)
- [Getting More Information](http://docwiki.cisco.com/wiki/Cisco_Unified_Presence,_Release_7.x_--_Getting_More_Information_about_Cisco_Unified_Presence)

# **Configuring Number Expansion**

Number expansion configuration allows you to provision patterns that expand an extension number to its full E.164 telephone number. You can also use number expansion to strip numbers. You may want to manipulate the telephone number to match global dialing patterns and to route SIP requests accordingly.

Number expansion requires no precedence, so you do not need to order your number expansion entries. Instead the SIP Proxy processes the rules from the most specific to the least specific.

### **Procedure**

1. Perform one of the following actions:

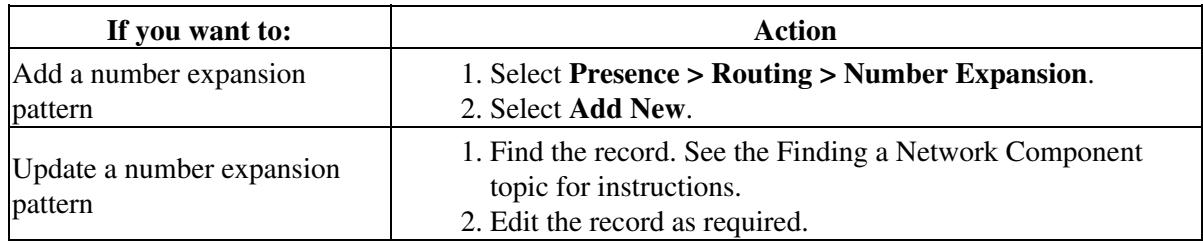

2. Enter the number expansion configuration settings as described in the table below.

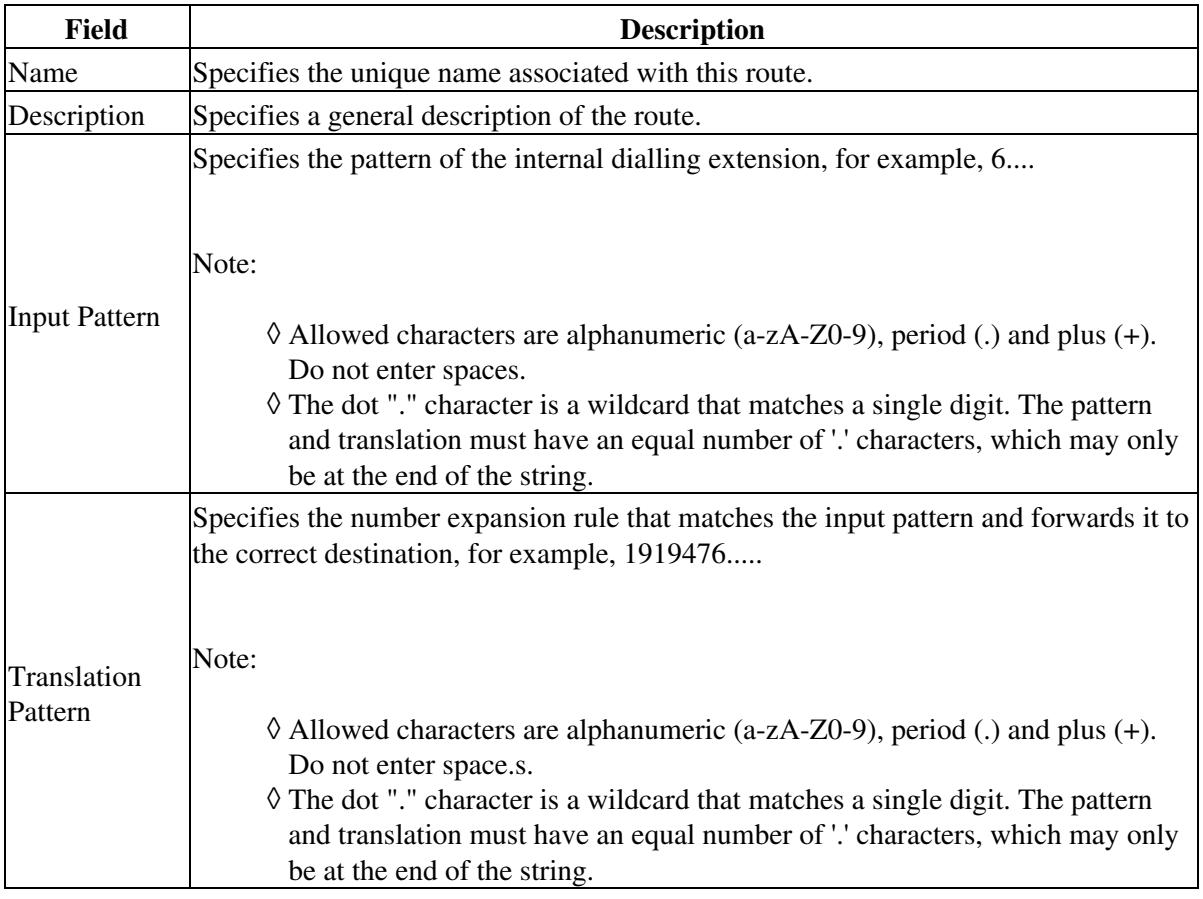

#### 3. Select **Save**.

#### **Related Topics**

- [How to Find and Delete Components in Cisco Unified Presence Administration](http://docwiki.cisco.com/wiki/Cisco_Unified_Presence,_Release_7.x_--_How_to_Get_Started_in_Cisco_Unified_Presence_Administration#How_to_Find_and_Delete_Components_in_Cisco_Unified_Presence_Administration)
- [Getting More Information](http://docwiki.cisco.com/wiki/Cisco_Unified_Presence,_Release_7.x_--_Getting_More_Information_about_Cisco_Unified_Presence)